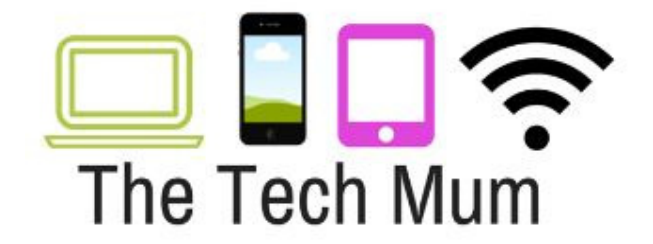

## **How to Block Websites in Safari**

When kids open Safari on their **iPad** or **iPhone** (or yours) they are suddenly able to access any content, image and video that their heart desires.

They can even access websites that their hearts don't desire - by clicking on ads or **seemingly innocent links that aren't that innocent.**

And that is exactly why Apple built parental controls into their iPads and iPhones. By turning on the restrictions, you can **block adult websites** that you don't want the kids viewing.

Grab your child's device and use the step-by-step pictures with arrows below to guide you through the process.

Please Note: These instructions are specifically for iOS12. If your device is not on iOS12 then check to see if you can do a software update. Not all Apple devices can be updated to iOS12.

Before you start though, think of a passcode that you can use. This passcode is different from the one you use to lock the device. This passcode needs to be something that you child does not know and won't be able to guess so don't go creating combinations using family birthdays.

Just follow the purple arrows on each screenshot:

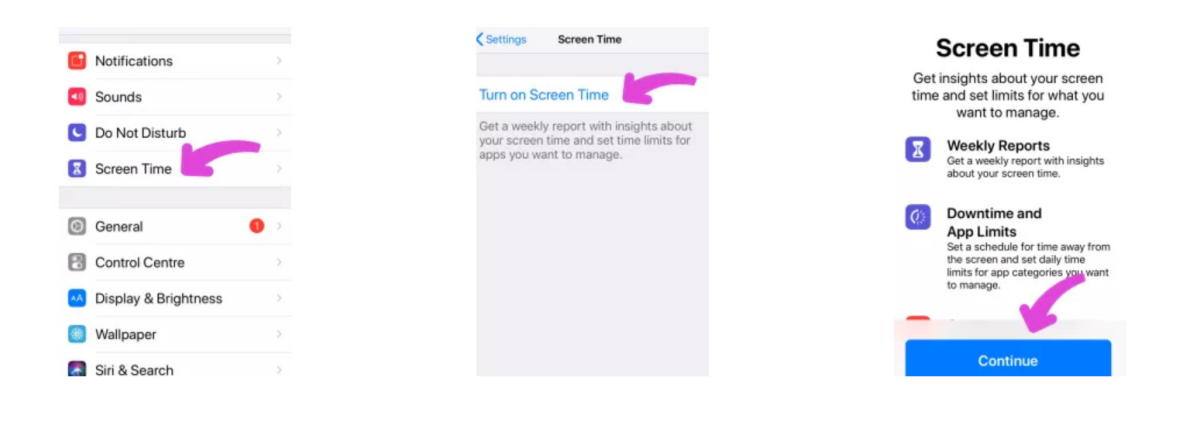

www.TheTechMum.com

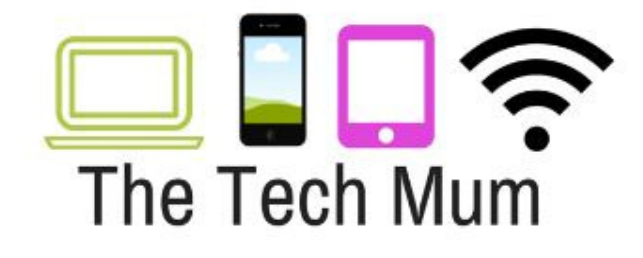

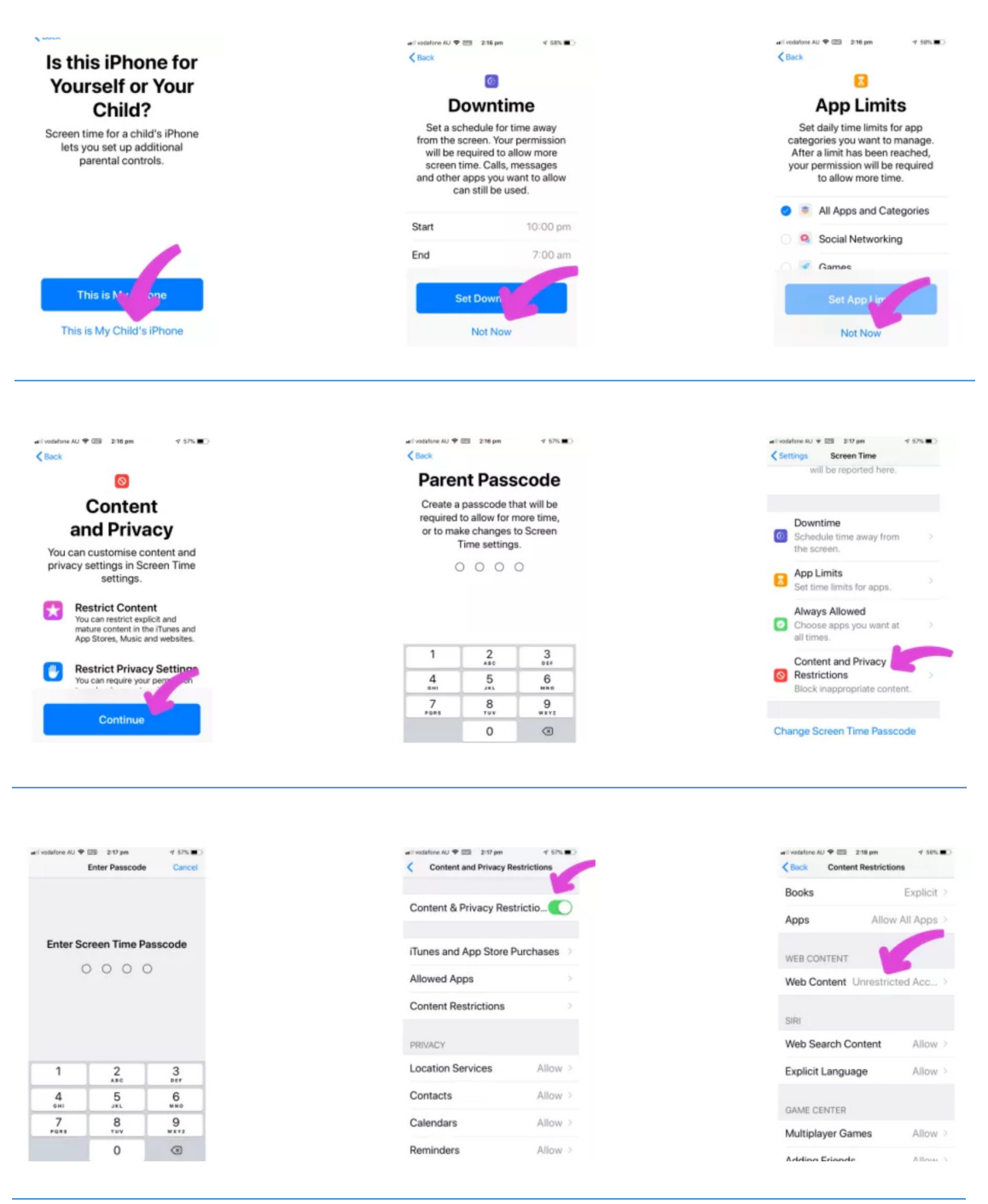

www.TheTechMum.com

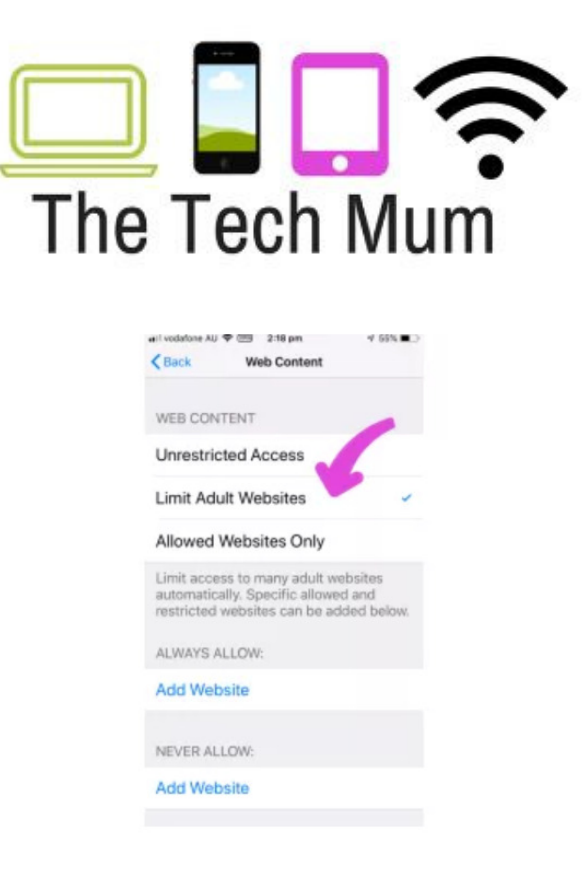

Not only can you choose to **limit Adult websites** but you can specify website addresses that are OK to use and website addresses that are NOT ok to use. This last option is very useful if you decide that your child needs a break from a particular site.

By typing in the web address in the "Never Allow" box, their device will no longer give them access. See the pictures below on how to **"Allow"** and **"Never Allow"** website.

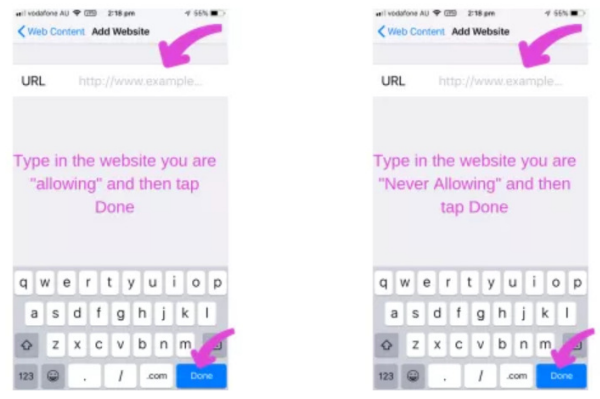

If you have very young children, instead of choosing to Limit Adult Websites, you can instead select **"Allowed Websites Only".**

www.TheTechMum.com

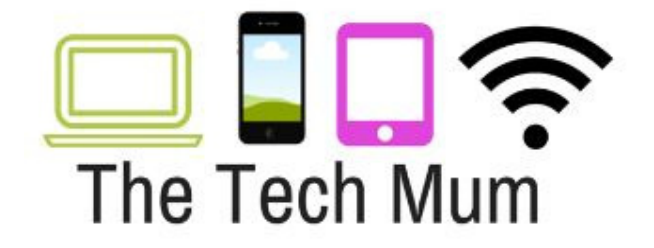

This brings up a list of **Apple-approved websites** for children.

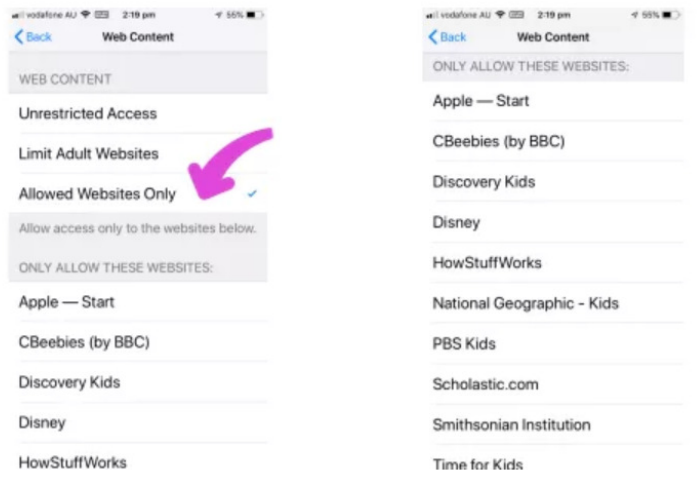

And now you have either limited adult content or only allowed websites on your child's iPad or iPhone!

Don't forget that if your child frequently uses your own apple device that you can set up the same web content blocks on it. If you need to, you can disable all of these settings (for example - if you need to use the device for work) but if you re-enable screen time restrictions you will need to reset the website content level.

**So what are you waiting for?!** Grab your child's device and use the step-by-step pictures above to block web content!